## Returning to the Home Page/Splash Page

The Home page, also known as the Splash Page in THISIS, is where you will see your workflows, tasks, recent cases, and activity summary.

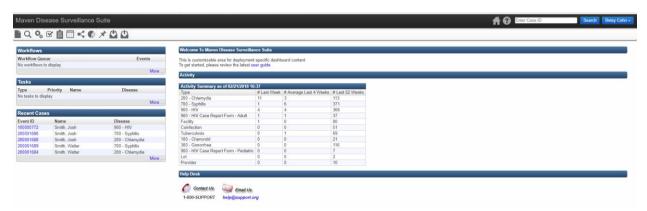

Once you have entered into an event page, you need to select the 'x'——in the top right corner of the event summary screen in order to return to your splash page.

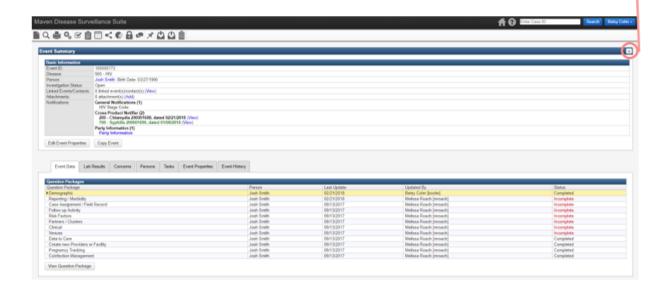

You will now be back at the home screen.

Last Updated: 3/7/2018